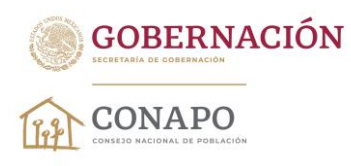

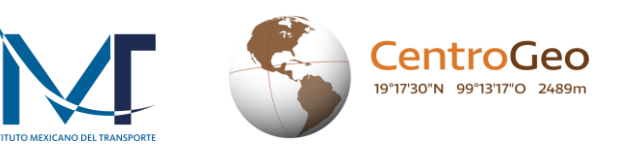

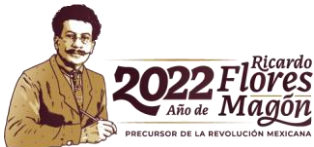

## Generación de matrices origen-destino

- 1. Ingresa a la página del <u>CONAPO</u> y descarga<sup>1</sup> la geodatabase,<sup>2</sup> la cual contiene la información cartográfica necesaria para la generación de las matrices origen-destino.
- 2. La geodatabase viene en un archivo comprimido de tipo ZIP denominado *accesibilidad.gdb.zip*. Podrás usar la geodatabase una vez que realices su extracción del archivo ZIP.
- 3. La geodatabase contiene un conjunto de datos denominado *rasgos\_2020* y dos tablas (diccionario e indicadores).<sup>3</sup>
- 4. El conjunto de datos (*feature dataset*) contiene 42 objetos:
	- a. Cuatro elementos que corresponden a los destinos. A, B, C y D.
	- b. 33 elementos que refieren a las localidades del censo 2020 (orígenes), 32 corresponden a cada una de las entidades federativas y uno al conjunto nacional.
	- c. Tres elementos provenientes de la Red Nacional de Caminos 2020 (red de caminos, transbordador y unión), con los cuales se configuró el modelo de conectividad.
	- d. Y los dos conjuntos de datos de red (*network dataset*).
- 5. Antes de iniciar con la generación de las matrices, es necesario revisar que se tiene disponible la extensión *Network Analyst* y se encuentre activa. Haz lo siguiente:

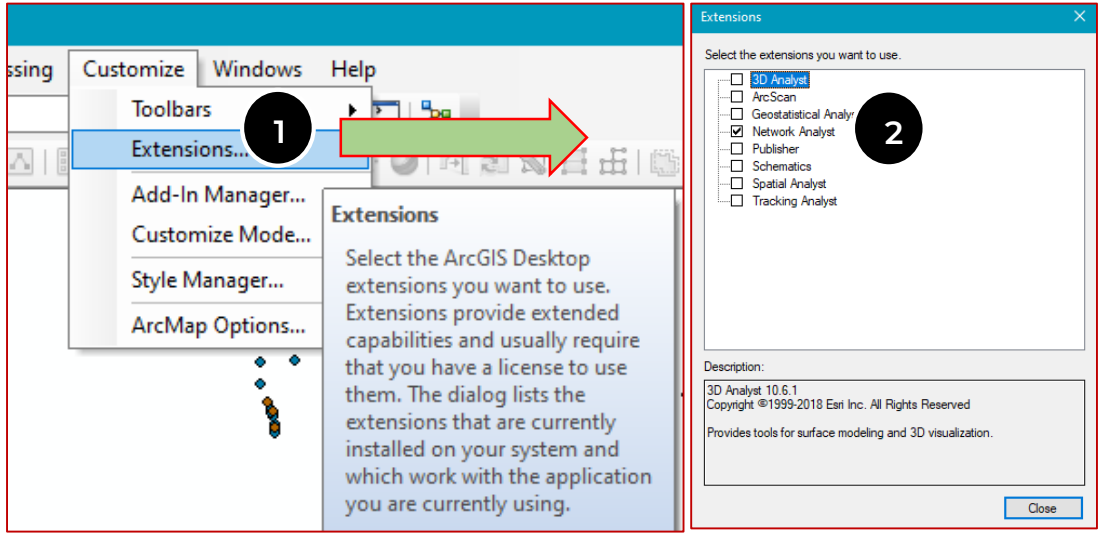

<u>ic</u>

 $\overline{a}$ <sup>1</sup> Debido a un problema de autenticación en la página <u>Datos Abiertos</u>, al momento de descargar los archivos se indicará que estos no son seguros; simplemente hay que aceptar las descargas ya que ninguno de ellos contiene malware o virus.  $2$  En su nivel más básico, una geodatabase de ArcGIS es un conjunto de datasets geográficos de distintas clases que están

almacenados en una carpeta común del sistema de archivos o en un sistema de administración de bases de datos relacionales (como Oracle, Microsoft SQL Server, PostgreSQL, IBM Informix o IBM Db2) [\(https://desktop.arcgis.com/es/arcmap/latest/manage-data/geodatabases/what-is-a-geodatabase.htm\)](https://desktop.arcgis.com/es/arcmap/latest/manage-data/geodatabases/what-is-a-geodatabase.htm).

Los indicadores y el diccionario de la geodatabase corresponden a la base de datos disponible en: [https://www.gob.mx/conapo/documentos/analisis-geoespacial-de-la-accesibilidad-a-centros-urbanos-de-las-localidades](https://www.gob.mx/conapo/documentos/analisis-geoespacial-de-la-accesibilidad-a-centros-urbanos-de-las-localidades-de-mexico?idiom=es)[de-mexico?idiom=es](https://www.gob.mx/conapo/documentos/analisis-geoespacial-de-la-accesibilidad-a-centros-urbanos-de-las-localidades-de-mexico?idiom=es)

**Dr. José María Vértiz No. 852, Col. Narvarte, CP. 03020, Benito Juárez, Ciudad de México. Tel: (55) 55128 0000 www.gob.mx/conapo** 

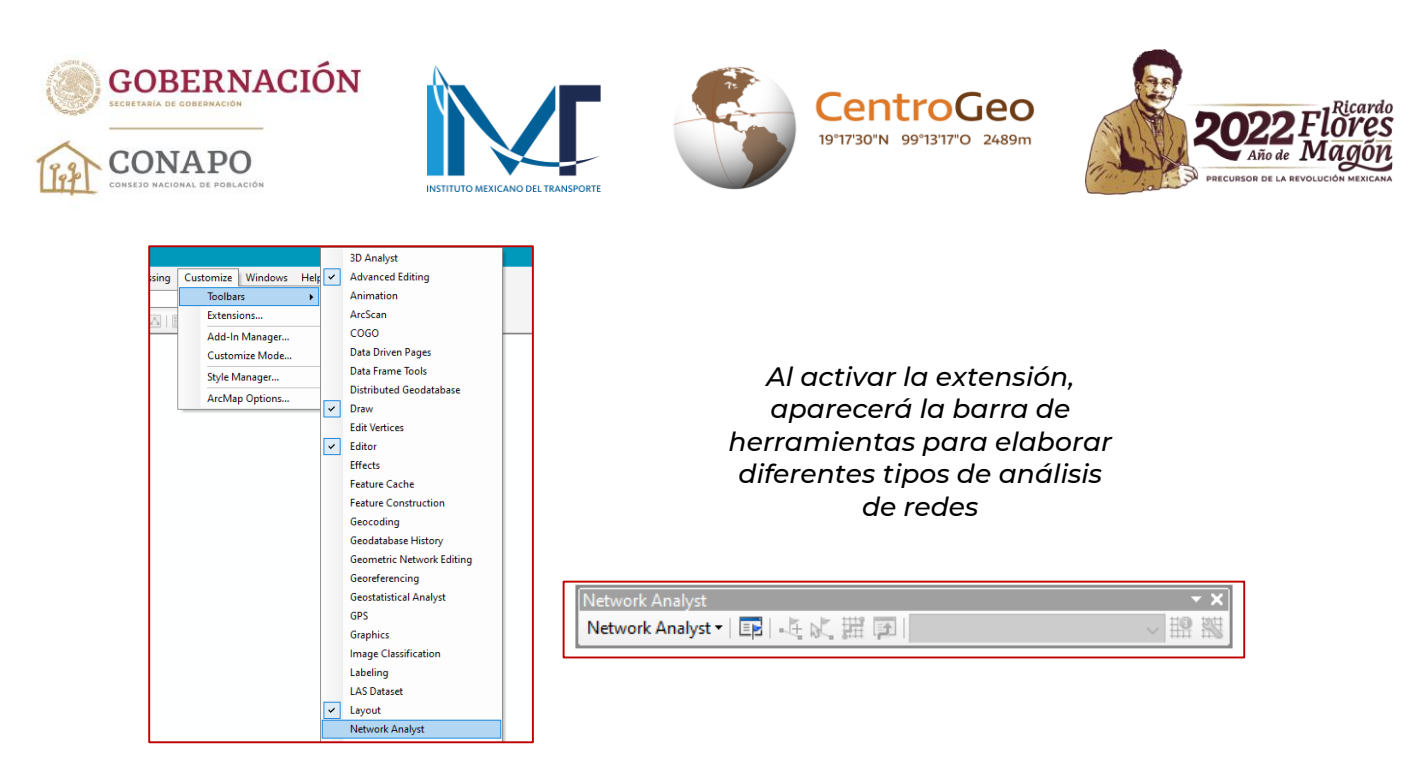

6. Una vez verificada la disponibilidad de la extensión *Network Analyst* es momento de cargar los *Feature Dataset* de orígenes y destinos. Es recomendable generar las matrices por entidad federativa por separado, para no comprometer los recursos de la computadora. Por ello, primero se añaden los datos de los cuatro tipos de destino y después solo los orígenes de una entidad federativa. En este caso haremos el estado de Chiapas.

| ×<br><b>Add Data</b><br>4 & Q T - 2 6 0<br>Look in:<br>中 rasgos 2020<br>$\Box$ orige<br>destino_A_eum<br>origen_05_coah<br>$\Box$ origen 14 jal<br>$\Box$ orige<br>destino_B_eum<br>origen_06_col<br>$\therefore$ origen 15 mex<br>origen 07 chis<br>origen_16_mich<br>$\Box$ orige<br>destino_C_eum<br>origen 08 chih<br>destino D eum<br>origen 17 mor<br>$\Box$ orige<br><b>Dorige</b><br>origen 00 eum<br>origen 09_cdmx<br>$\bigcup$ origen_18_nay<br>origen_19_nl<br>orige<br>Origen 01 ags<br>origen 10 dgo<br>orige<br>origen_02_bc<br>$\ddot{\cdot}$ origen_11_gto<br>$\bigcup$ origen_20_oax<br>orige<br>origen 03 bcs<br>$\Box$ origen 12 gro<br>origen 21 pue<br>origen_04_camp<br>$\Box$ orige<br>origen_13_hgo<br>origen 22 gro<br>$\checkmark$<br>Y.<br>Name:<br>destino_A_eum; destino_B_eum; destino_C_eum; destino_<br>Add<br>Show of type:<br>Cancel<br>Datasets, Layers and Results |  | Carga de los destinos (centros dibanos) |  |
|----------------------------------------------------------------------------------------------------|--|-----------------------------------------|--|
|                                                                                                    |  |                                         |  |
|                                                                                                    |  |                                         |  |
|                                                                                                    |  |                                         |  |
|                                                                                                    |  |                                         |  |

*Carga de los destinos (centros urbanos)*

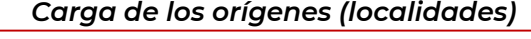

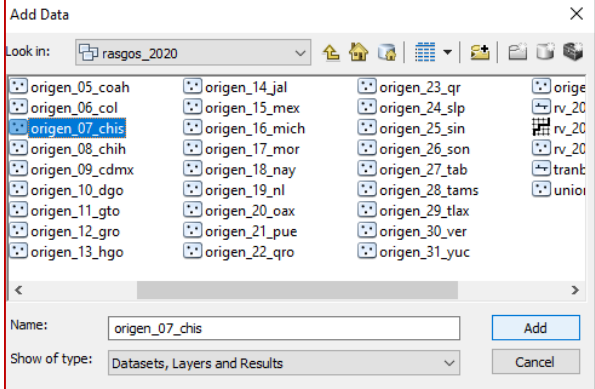

76

**RACHE** 

**Dr. José María Vértiz No. 852, Col. Narvarte, CP. 03020, Benito Juárez, Ciudad de México. Tel: (55) 55128 0000 www.gob.mx/conapo** 

KIII

EC

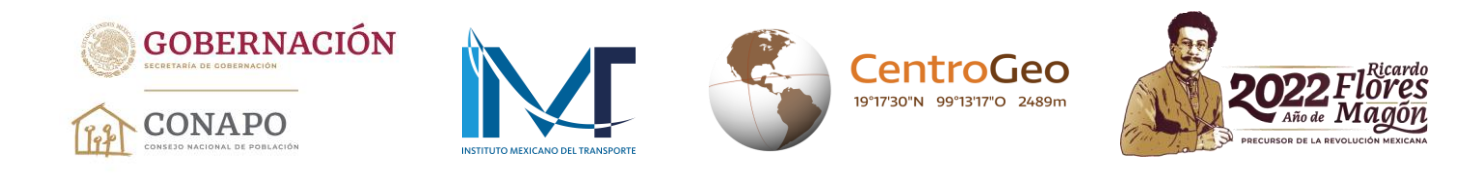

7. Se añade el *Network Dataset* "rv\_2020\_ND". El sistema preguntará si se quieren cargar todos los elementos que participaron en su construcción, lo cual no es necesario.

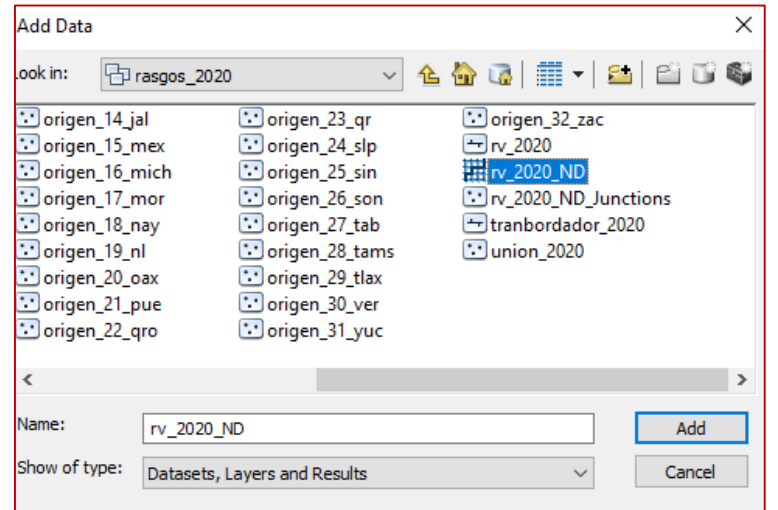

## *Visualización de los orígenes, destinos y la red de caminos*

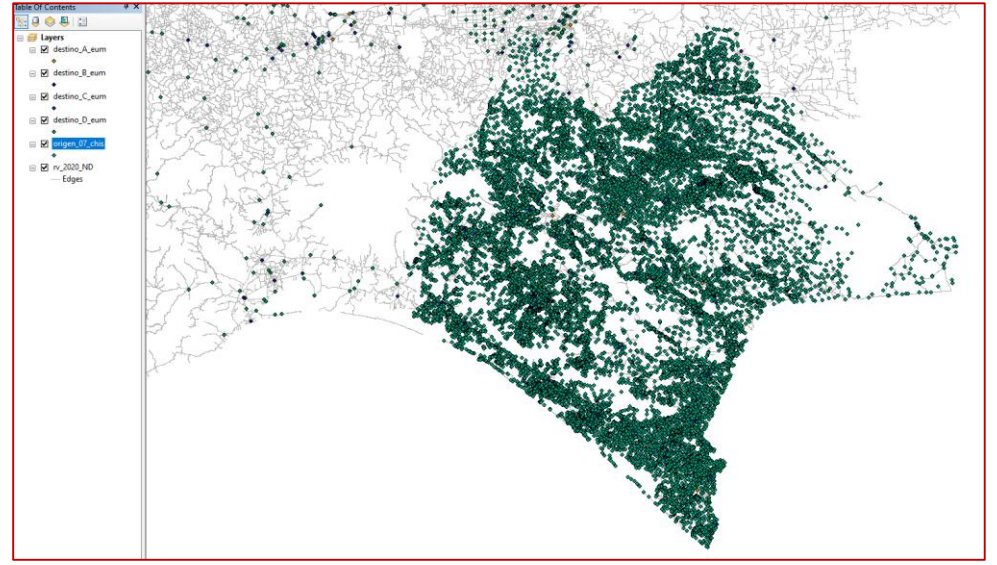

- 8. Con este conjunto de datos es posible iniciar la generación de las matrices OD para una de las entidades. En este ejemplo, recordemos que serán las cuatro matrices para Chiapas.
- 9. En la barra de herramientas *Network Analyst*, se selecciona *New OD Cost Matrix*. Al realizar este paso el sistema insertará en la tabla de contenidos un conjunto de capas denominado *OD Cost Matrix*, con varios subconjuntos de información como *Origins, Destinations, Point Barrers,* entre otros.

rc

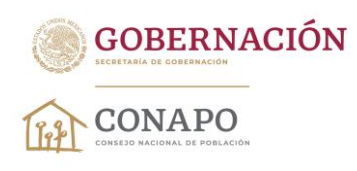

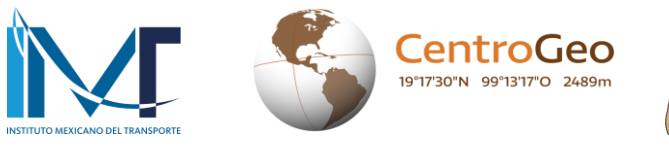

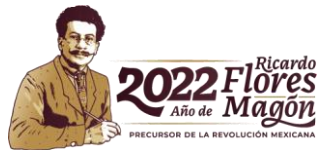

**CAS CONNECT** 

ë

ſC

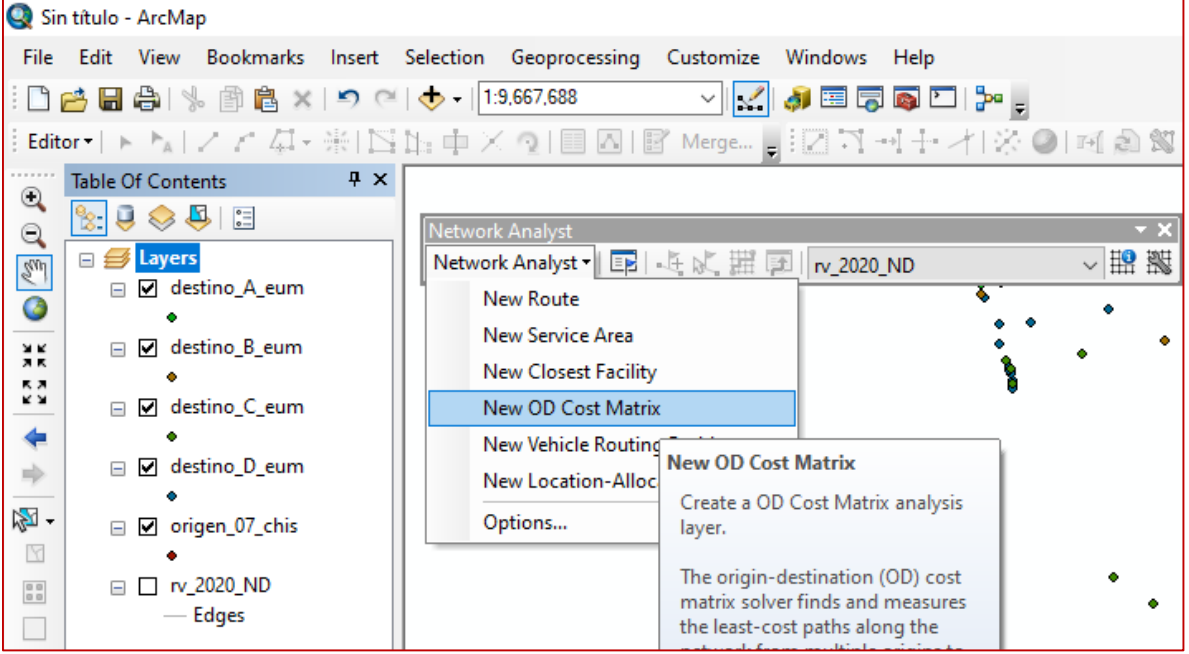

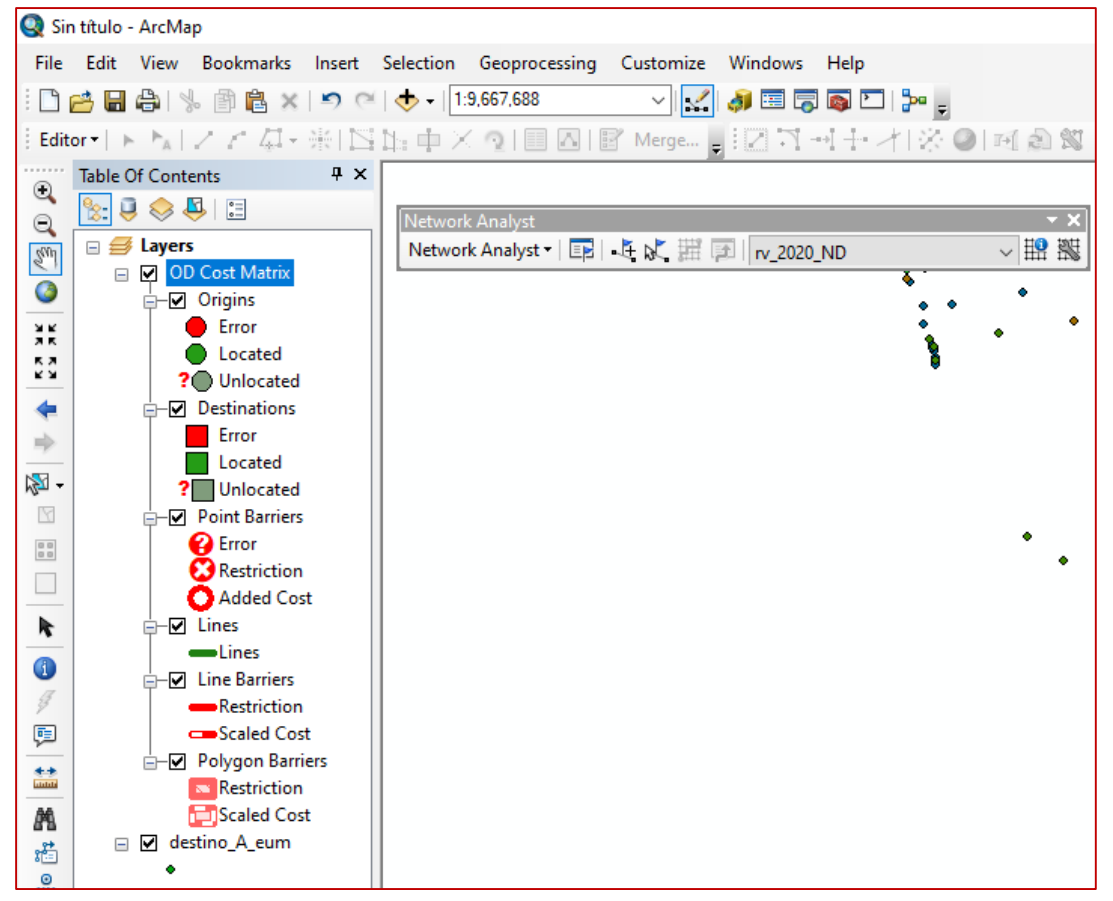

7C

G

**Dr. José María Vértiz No. 852, Col. Narvarte, CP. 03020, Benito Juárez, Ciudad de México. Tel: (55) 55128 0000 www.gob.mx/conapo** 

KIIIK

≡ਵੋਟੋ

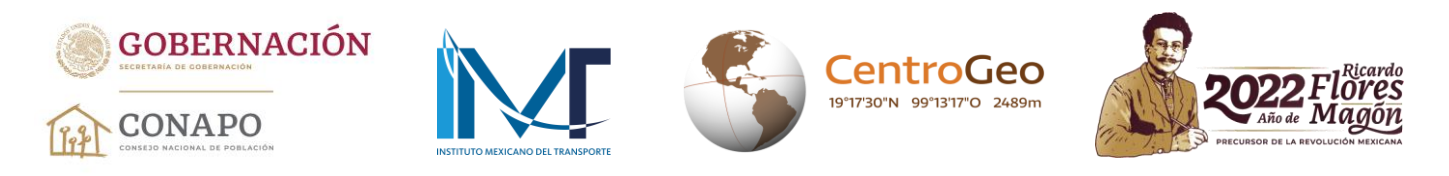

10. En la barra de herramientas *Network Analyst,* es necesario activar *Network Analyst window*. Esta ventana, por default, se coloca a la izquierda de la tabla de contenidos y tiene la misma estructura que el conjunto de datos *OD Cost Matrix* que se muestra en la tabla de contenidos.

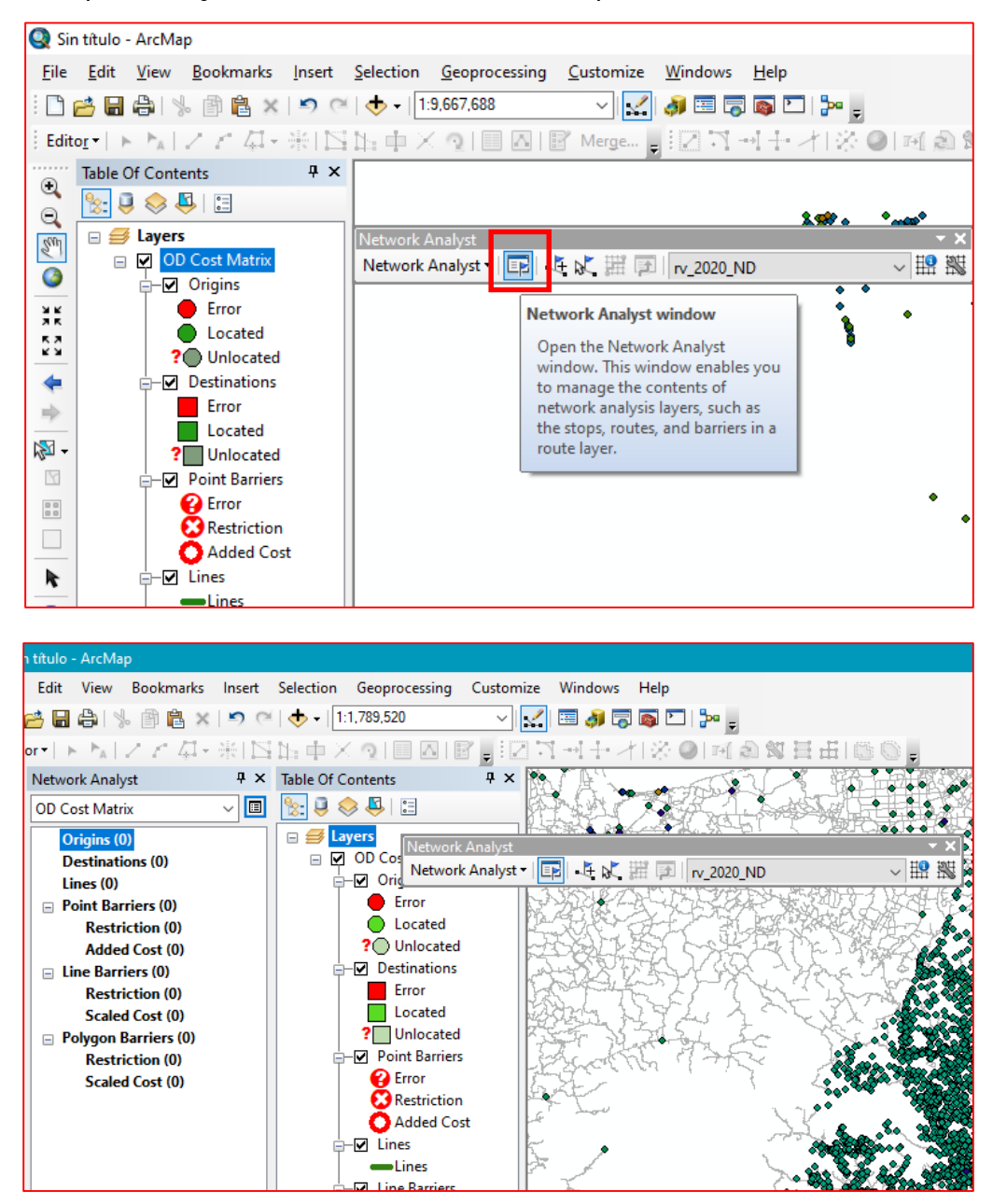

11. En este punto es necesario definir los insumos cartográficos que fungirán como orígenes y destinos. Para ello, en *Network Analyst window* se determinan primero los orígenes, dando clic derecho en *Origins(0)* para desplegar un menú y seleccionar *Load locations…*

76

C. Chine

**Dr. José María Vértiz No. 852, Col. Narvarte, CP. 03020, Benito Juárez, Ciudad de México. Tel: (55) 55128 0000 www.gob.mx/conapo** 

G

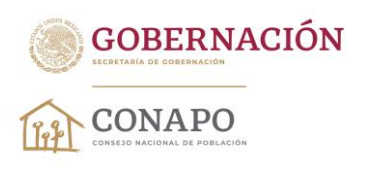

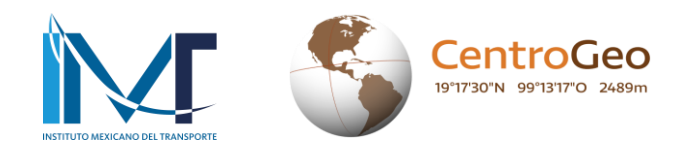

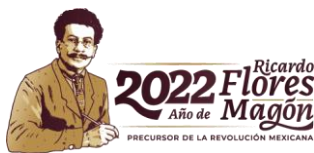

K

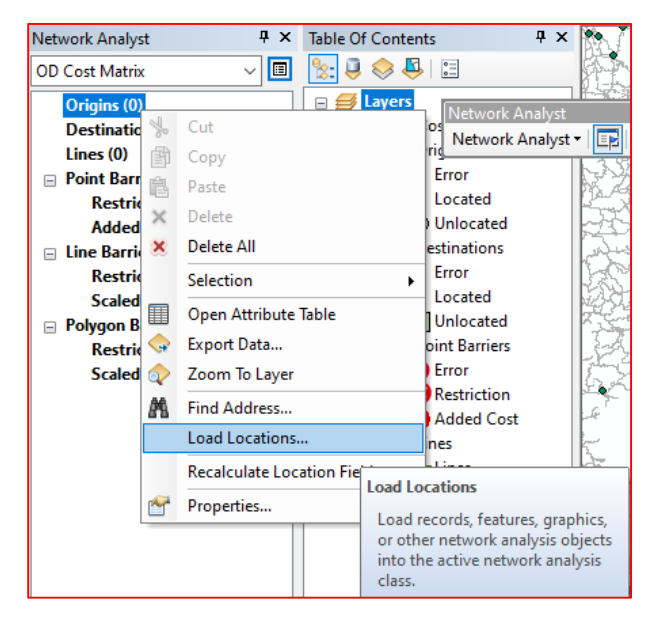

12. Al abrirse la ventana se establecen tres parámetros: i) la capa de orígenes (en este caso, las localidades de Chiapas —*origen\_07\_chis*—); ii) un campo de la base de datos asociada a los orígenes para su identificación (clave geoestadística de localidad —*CVEGEO*—); y iii) la tolerancia de búsqueda (30 metros) para ubicar todos los posibles orígenes desde cualquier segmento de la red vial. Al establecer esto, se da clic en *Ok*; el sistema reconocerá 21 157 localidades como orígenes.

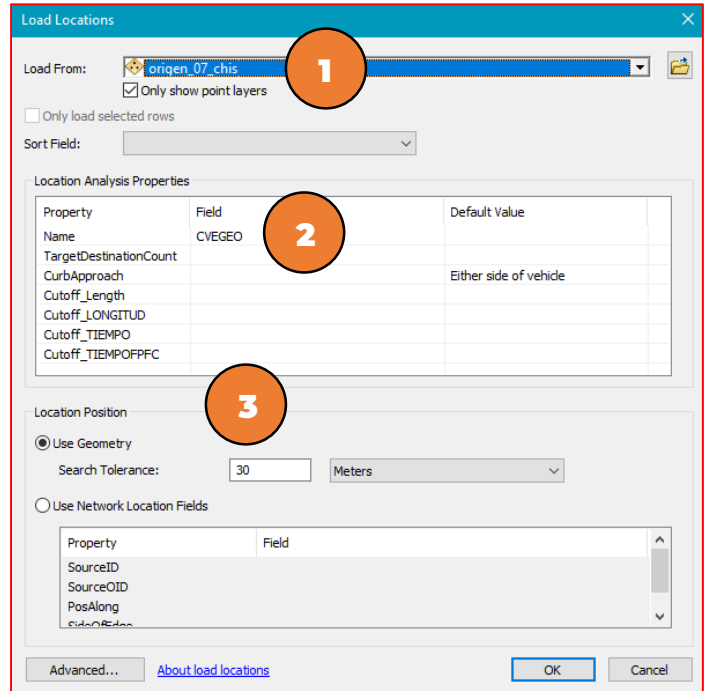

K

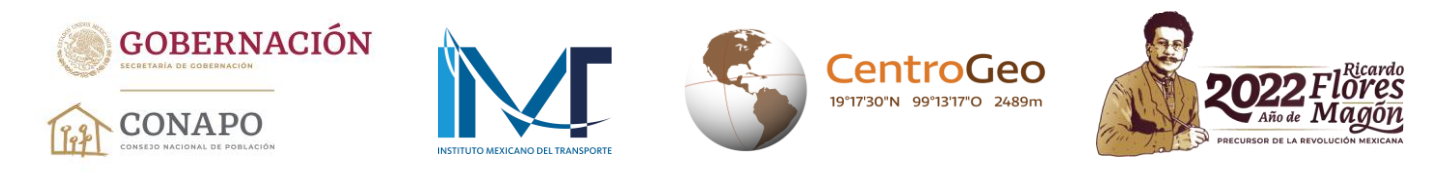

13. Este procedimiento se realiza para los destinos, iniciando por los destinos tipo A y definiendo los mismos parámetros que los orígenes: i) declarar la capa perteneciente a los destinos A; ii) el campo que permitirá su identificación en el análisis (clave geoestadística); y iii) la tolerancia de búsqueda desde cualquier segmento de la red vial (30 metros). Al aceptar los términos el sistema cargará los destinos, y en este caso, habrá 145 destinos tipo A.

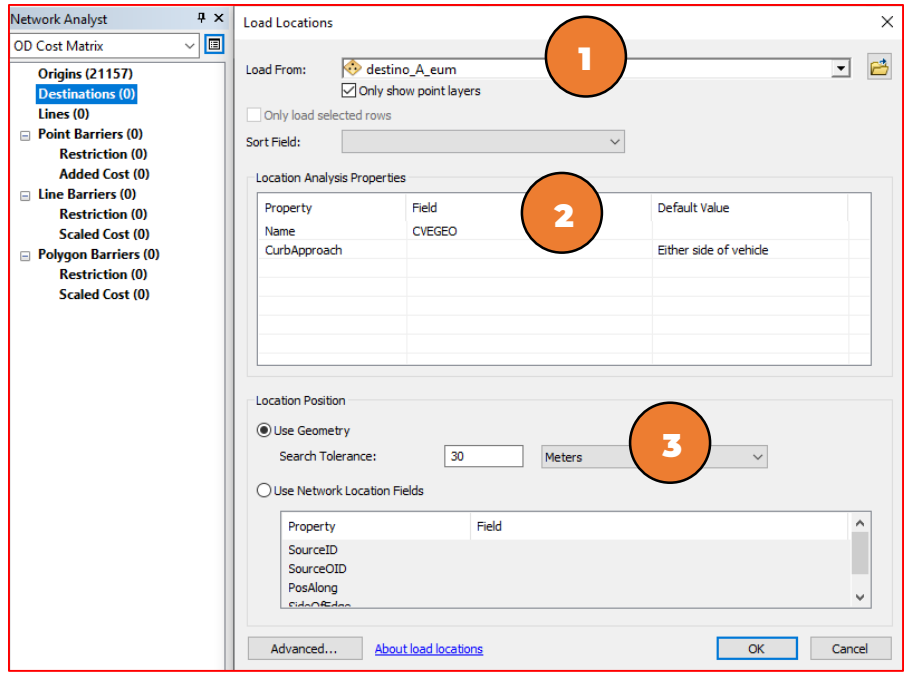

14. Una vez que se han cargado en el sistema los orígenes y destinos, es necesario cambiar algunas propiedades al algoritmo para obtener los resultados esperados. Para ello, debemos dar clic en *OD Cost Matrix Properties*, que es una pequeña ventana ubicada en el lado derecho superior de *Network Analyst window.*

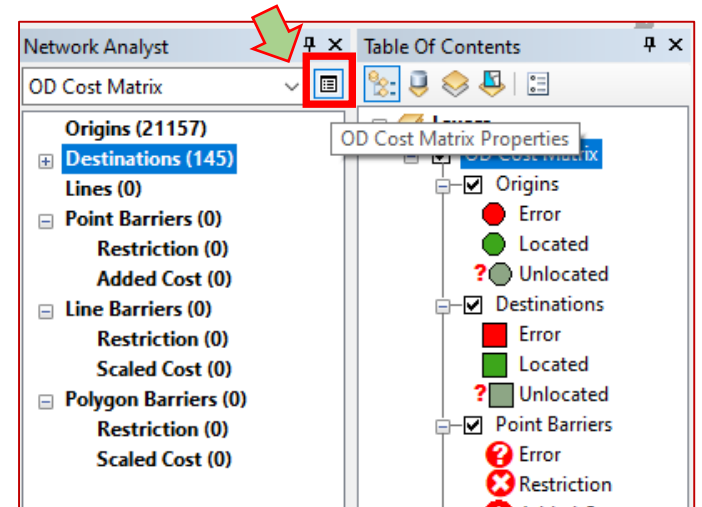

76

**Dr. José María Vértiz No. 852, Col. Narvarte, CP. 03020, Benito Juárez, Ciudad de México. Tel: (55) 55128 0000 www.gob.mx/conapo** 

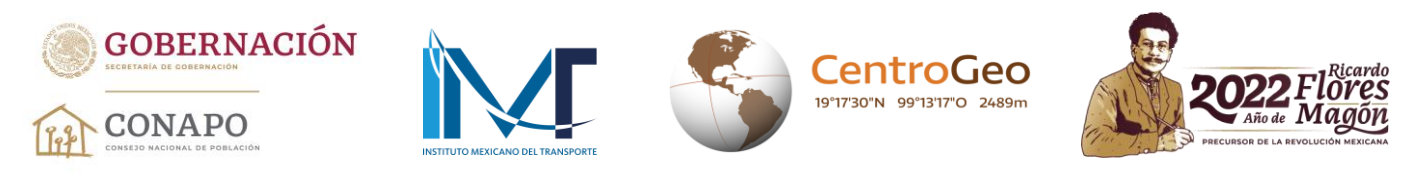

15. En la pestaña *Analysis Settings* se cambiarán dos parámetros: i) *Destinations to Find:* 1 y ii) *Output Shape Type: None.*

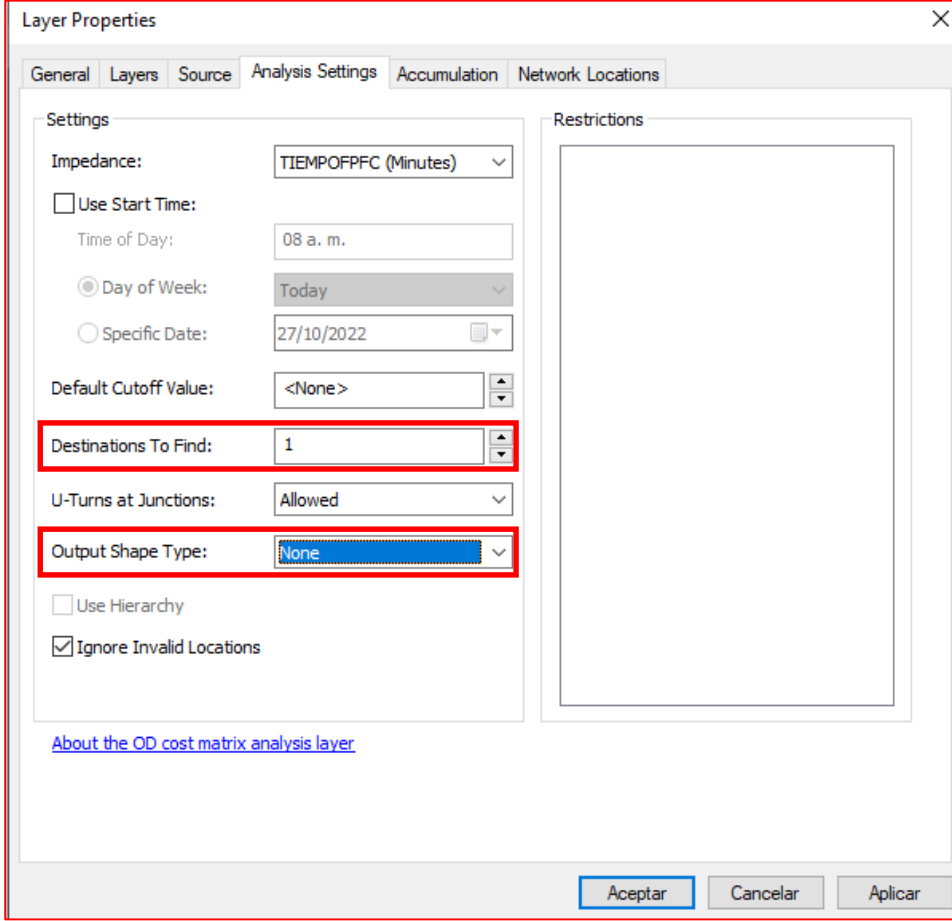

16. Por último, en la pestaña *Accumulation* activamos el campo LONGITUD. Esto hará que en los resultados, además de que obtengamos el tiempo ponderado de viaje para cada origen, el sistema nos dará la distancia en metros al destino ubicado. Al hacerlo damos clic en Aceptar.

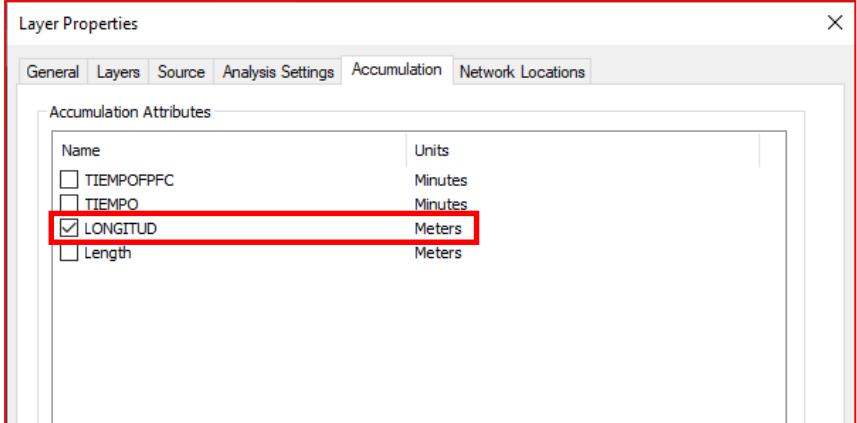

76

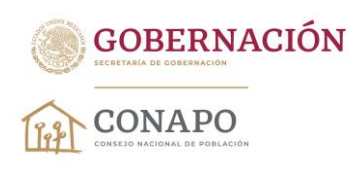

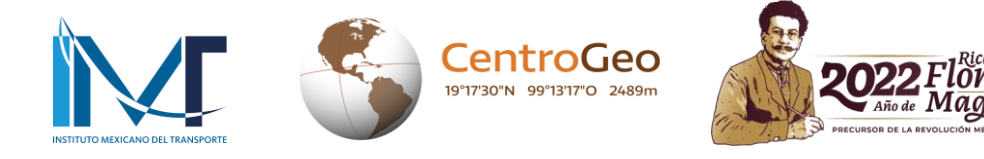

17. Es momento de ejecutar el análisis OD. Para hacerlo buscamos en la barra de herramientas *Network Analyst* el botón *Solve* y con ello el sistema generará la matriz OD para el sistema de localidades del estado de Chiapas hacia destinos de tipo A (localidades de 100 mil y más habitantes).

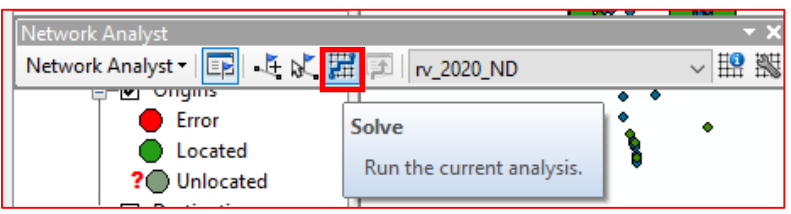

18. Una vez que el sistema generó la matriz OD, si se encontraron orígenes que no pudieron ser localizados en la red vial, aparecerá un cuadro con un listado que muestra las claves geoestadísticas de aquellos orígenes (localidades) que no tuvieron conexión con ningún segmento de la red vial, incluso, después de que el sistema aplicará los 30 metros de tolerancia.

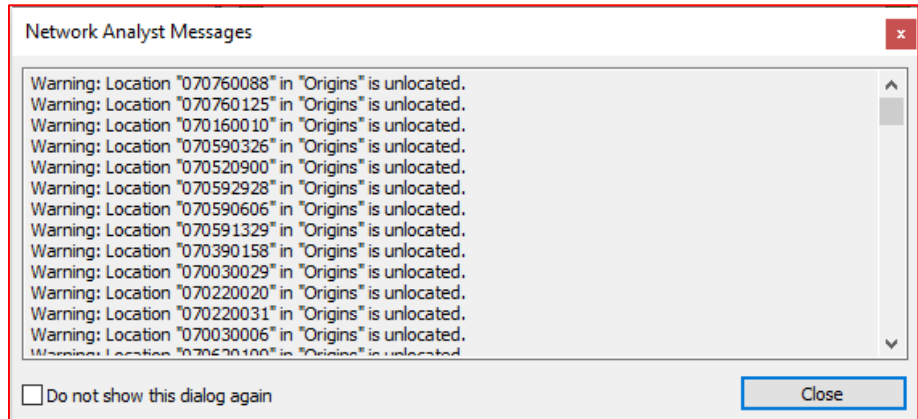

19. El listado anterior puede guardarse en un archivo de texto, con la finalidad de tener un registro del monto de localidades sin ubicación en la red vial. Para realizarlo damos clic derecho sobre el recuadro donde se visualiza el listado, escogemos *Seleccionar todo,* después volvemos a dar clic derecho para enseguida aplicar *Copiar.* Posteriormente, creamos un documento de *Bloc de notas*, pegamos la información y guardamos este documento para futuras consultas. Finalmente, damos clic en *Close* en la ventana *Network Analyst Messages*.

| Muevo documento de texto: Bloc de notas |  |                                                          |  |  |  |  |  |  |
|-----------------------------------------|--|----------------------------------------------------------|--|--|--|--|--|--|
| Archivo Edición Formato Ver Ayuda       |  |                                                          |  |  |  |  |  |  |
|                                         |  | Warning: Location "070760088" in "Origins" is unlocated. |  |  |  |  |  |  |
|                                         |  | Warning: Location "070760125" in "Origins" is unlocated. |  |  |  |  |  |  |
|                                         |  | Warning: Location "070160010" in "Origins" is unlocated. |  |  |  |  |  |  |
|                                         |  | Warning: Location "070590326" in "Origins" is unlocated. |  |  |  |  |  |  |
|                                         |  | Warning: Location "070520900" in "Origins" is unlocated. |  |  |  |  |  |  |
|                                         |  | Warning: Location "070592928" in "Origins" is unlocated. |  |  |  |  |  |  |
|                                         |  | Warning: Location "070590606" in "Origins" is unlocated. |  |  |  |  |  |  |
|                                         |  | Warning: Location "070591329" in "Origins" is unlocated. |  |  |  |  |  |  |
|                                         |  | Warning: Location "070390158" in "Origins" is unlocated. |  |  |  |  |  |  |

**Dr. José María Vértiz No. 852, Col. Narvarte, CP. 03020, Benito Juárez, Ciudad de México. Tel: (55) 55128 0000 www.gob.mx/conapo** 

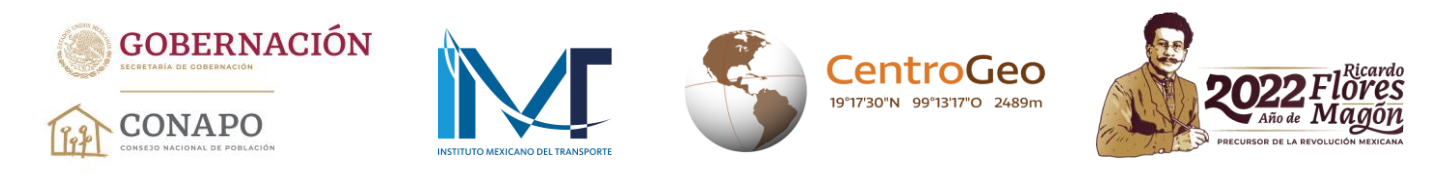

20. La matriz OD resultante puede visualizarse al dar clic derecho en *Lines* en los elementos de *Network Analyst window*. El programa generó 19 901 registros; es decir, de los 21 157 orígenes cargados en el sistema, solo en 1 256 casos el algoritmo no encontró una solución origen-destino.

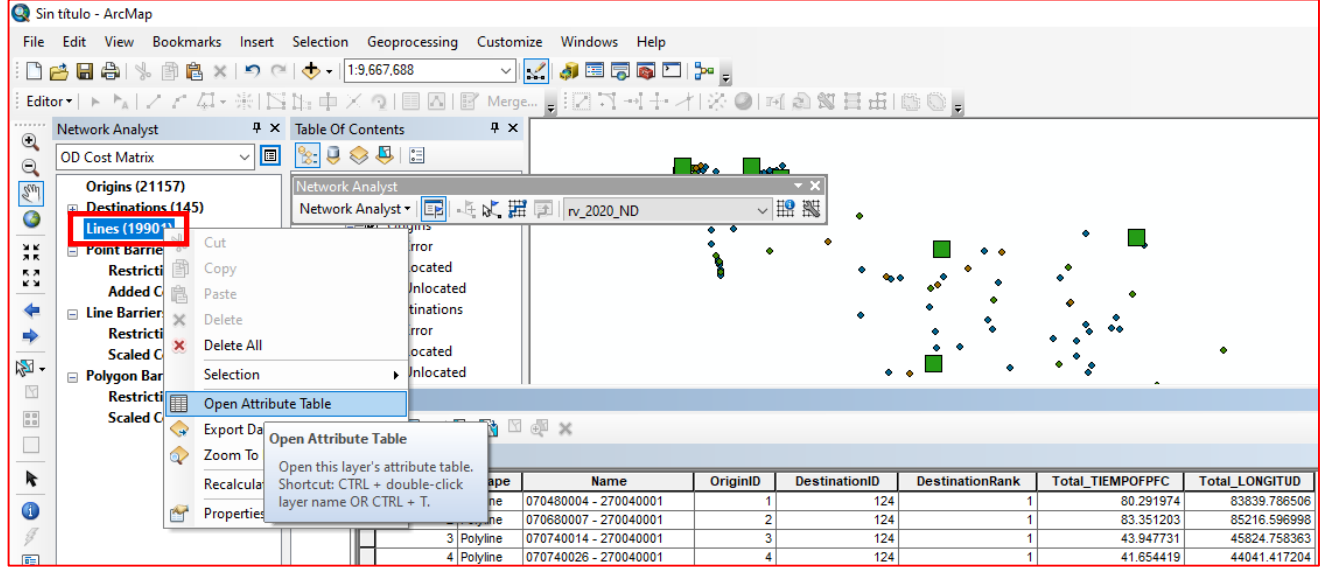

21. La matriz OD del sistema de localidades de Chiapas hacia destinos de tipo A (localidades de 100 mil habitantes y más) se visibiliza de la siguiente manera:

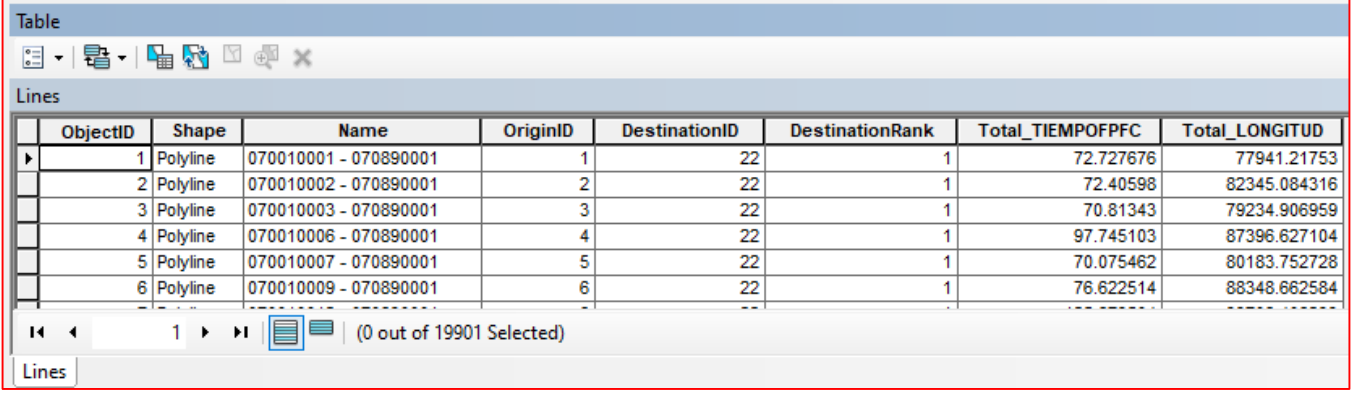

Los campos más importantes en estos resultados son: *Name*, *Total\_TIEMPOFPFC* y *Total\_LONGITUD*.

- *Name:* contiene las claves geoestadísticas de cada uno los orígenes cargados (primeros nueve caracteres), y la clave geoestadística (posición 13 a 21) correspondiente al destino tipo A más cercano.
- *Total\_TIEMPOFPFC:* es el tiempo ponderado de viaje estimado.
- *Total\_LONGITUD:* es la distancia en metros a través de la red vial, desde el origen al destino más cercano ubicado por el modelo.

76

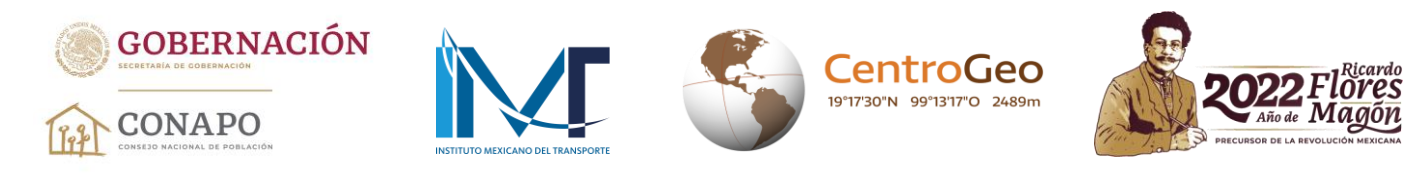

22. La tabla *Lines* puede guardarse para configurar una tabla en formato Excel, a la cual se le pueden agregar (como columnas) los resultados generados por las matrices OD para los destinos B, C y D; o bien, agregar los resultados obtenidos para otras entidades federativas (como renglones). Para guardar los resultados es necesario ir a *Table options* y seleccionar *Export*. Guardamos el archivo en formato texto, el cual puede editarse en Microsoft Excel.

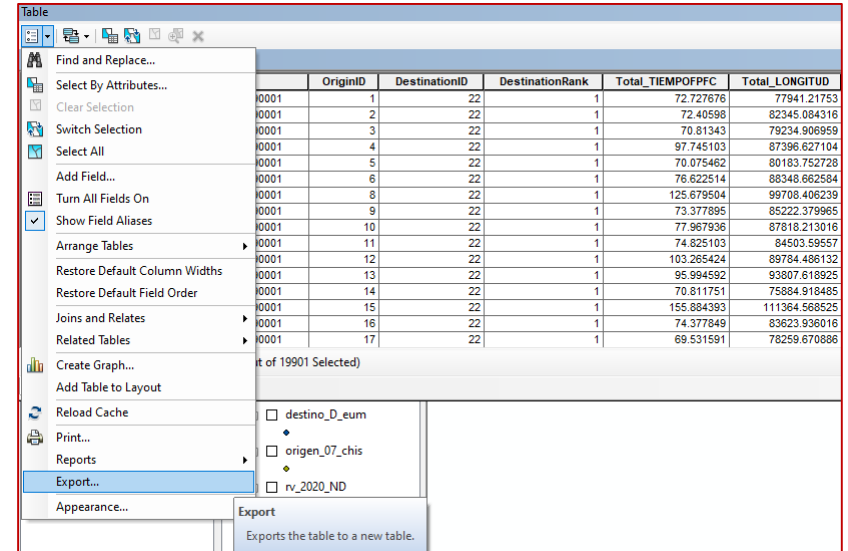

23. Al guardar la tabla con los resultados para los destinos tipo A, ahora es necesario generar las matrices para los destinos B, C y D. Para ello debemos eliminar del modelo los destinos A y las líneas (matriz OD) generadas. Dando clic derecho en *Destinations*, seleccionamos *Delete All* y así se eliminan los registros cargados como destinos; para el caso de *Lines* se hace el mismo procedimiento.

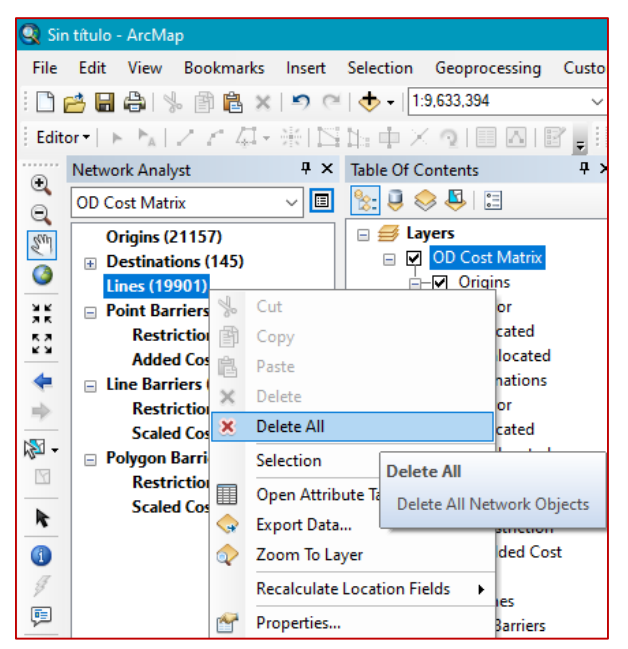

76

**CIII** 

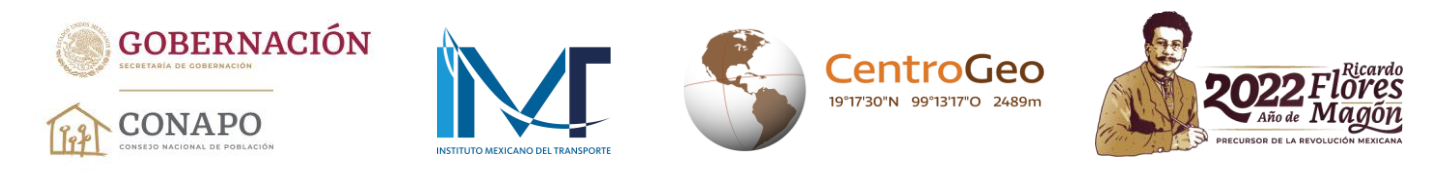

24. En este punto ahora se cargan los destinos tipo B, dando clic derecho en *Destinations* en *Network Analyst window* y seleccionamos *Load Locations.* Al abrirse el cuadro, ahora solo se declaran dos parámetros: i) la capa perteneciente a los destinos B; y ii) el campo que permitirá su identificación en el análisis (clave geoestadística). Si observamos detenidamente nos daremos cuenta que la tolerancia de búsqueda ya quedó establecida como en el análisis anterior. Esto no sucederá si ArcGIS se reinicia o se cierra, dado que se tendrían que colocar nuevamente los parámetros establecidos en los pasos 12 y 13.

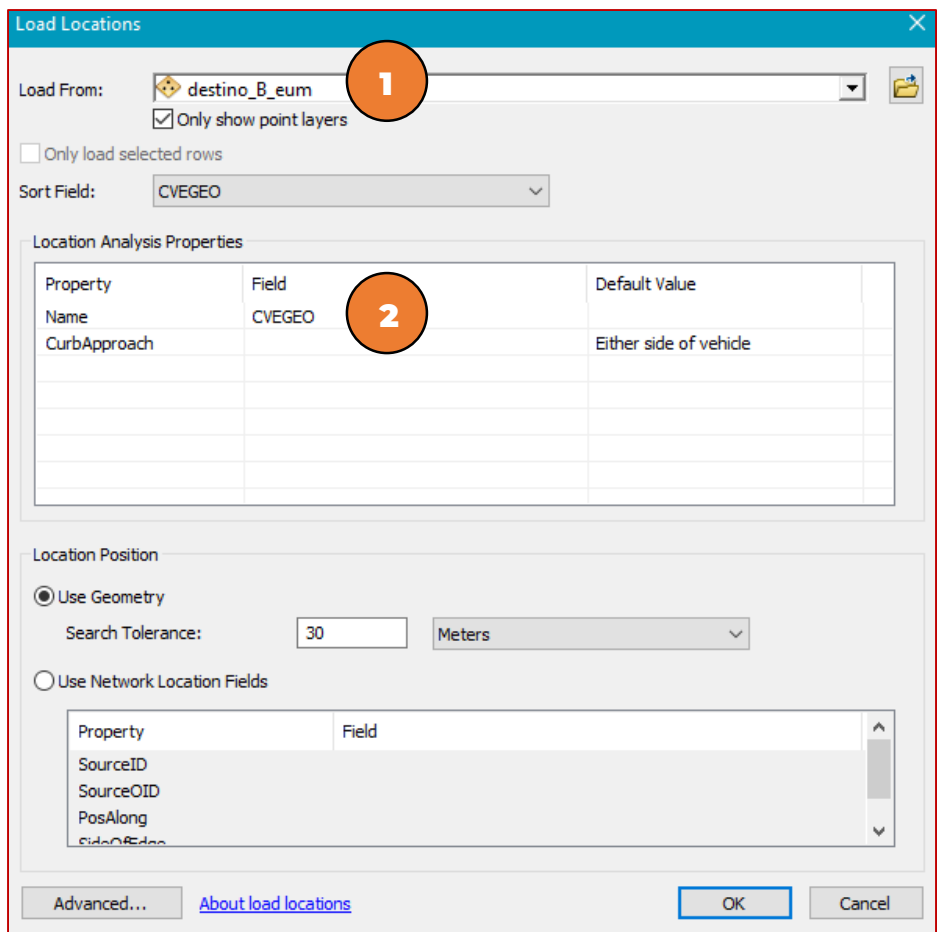

- 25. Una vez cargados los nuevos destinos (464), ya se puede resolver la matriz OD y no es necesario volver a establecer los parámetros para realizar el análisis (pasos 14 a 16). Simplemente, damos clic en *Solve* (paso 17).
- 26. Los resultados para los destinos tipo B se visualizarán de la misma forma como ocurrió para los destinos tipo A, y se procede a guardarlos (pasos 18 a 22).
- 27. Para generar las matrices para los destinos C y D seguimos nuevamente los pasos 24 a 26.

**ONGLESSER** 

28. Cuando se concluyan las matrices para los cuatro distintos destinos y se requiera la generación de las matrices para otras entidades, tendrán que eliminarse del modelo los orígenes ya cargados y definir los nuevos.

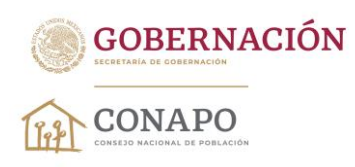

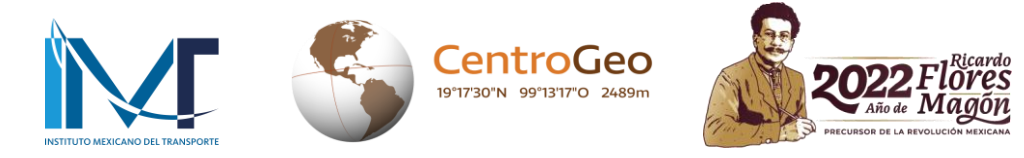

29. Una vez que se tienen los cuatro tiempos ponderados de viaje, se puede calcular el *tiempo combinado de viaje a centros urbanos de diferente tamaño (A, B, C y D)*. <sup>4</sup> Para ello se aplica la siguiente fórmula:

 $TCVCU_i = 0.35 TPV_{i,A} + 0.30 TPV_{i,B} + 0.20 TPV_{i,C} + 0.15 TPV_{i,D}$ 

donde:

 $TPV_{i,A}$ : es el tiempo ponderado de viaje a destinos urbanos tipo A (de 100 mil hab. y más),  $TPV_{i,B}$ : es el tiempo ponderado de viaje a destinos urbanos tipo B (de 25 mil hab. y más),  $TPV_{i,c}$ : es el tiempo ponderado de viaje a destinos urbanos tipo C (de 10 mil hab. y más), y  $TPV_{i,D}$ : es el tiempo ponderado de viaje a destinos urbanos tipo D (de 2 500 hab. y más).

Ejemplo:

 $\overline{a}$ 

Si para la localidad 070010001 Acacoyagua, municipio Acacoyagua del estado de Chiapas, se obtuvieron los siguientes tiempos:

 $TPV_{070010001,A}$ : 73 minutos a 070890001 Tapachula de Córdova y Ordóñez,  $TPV_{070010001,B}$ : 34 minutos a 070400001 Huixtla,  $TPV_{070010001,C}$ : 6 minutos a 070320001 Escuintla, y  $TPV_{070010001,D}$ : 0 minutos a 070010001 Acacoyagua; entonces:

 $TCVCU_{070010001} = 0.35 (73) + 0.30(34) + 0.20(6) + 0.15(0) = 36.95$ 

Por último, con fines prácticos, los tiempos combinados de viaje a centros urbanos de diferente tamaño para cada una de las localidades se redondean.

**Dr. José María Vértiz No. 852, Col. Narvarte, CP. 03020, Benito Juárez, Ciudad de México. Tel: (55) 55128 0000 www.gob.mx/conapo**  <sup>4</sup> Para sintetizar en una sola medida los tiempos de viaje de las localidades del país a los cuatro órdenes de destinos urbanos, se propuso una combinación lineal que asigna un mayor peso a los tiempos de viaje de primero y segundo orden (A y B), en comparación con los tiempos de viaje de orden tres y cuatro (C y D). [https://www.gob.mx/cms/uploads/attachment/file/774911/Nota\\_t\\_cnica\\_accesibilidad\\_2020.pdf](https://www.gob.mx/cms/uploads/attachment/file/774911/Nota_t_cnica_accesibilidad_2020.pdf)